HCI プログラミング

#### 7 回目 イベント処理 課題

# ■課題 1 マウスイベントを可視化してみましょう。イベントが発生したら以下のように種 類に応じて文字を出力するようにします。

- MouseEvent.MOUSE MOVED > + 改行なし
- ・MouseEvent.MOUSE\_PRESSED P + 改行なし
- ・MouseEvent.MOUSE\_RELEASED R + 改行なし
- ・MouseEvent.MOUSE\_CLICKED C + 改行あり
- ・MouseEvent.MOUSE\_DRAGGED + 改行なし
- ・MouseEvent.DRAG\_DETECTED ! + 改行なし

### その他の設定は次のとおりです。参考にしましょう。

ウィンドウのタイトル → マウスイベントの可視化

〔実行例〕 >>>>>>>P-----!-------------RC PRC >>>>>>>>>>>>>>>>>>>>>>P-----!----------------RC >>>>>>>>>PRC

# ■課題 **2** 写真閲覧アプリを作成しましょう。**5** 枚の写真を読み込み、写真の上でマウスボタ ンが押されたら (MOUSE\_PRESSED) 次の写真へ進みます。最後の写真の上でマウスボタンが 押されたら、最初の写真に戻ります。

### その他の設定は次のとおりです。参考にしましょう。

ウィンドウのタイトル → 画像閲覧アプリ

ヒント 1:5 枚の写真は Image クラスの配列で準備します。各 Image クラスのオブジェクト は画像ファイルをコンストラクタに渡して次のように生成します。

new Image("○○○.jpg");

ヒント 2:写真の表示は ImageView クラスを用います。ImageView クラスに写真を設定した り、それを変更するには次のメソッドを利用します。

void setImage(Image img){…} // 引数の画像 img を現在の ImageView に設定します。

※画像は HP よりダウンロードしてソースファイルと同じフォルダに保存しておきましょう ※おおよそ実行例のような画面になれば OK です

〔実行例〕

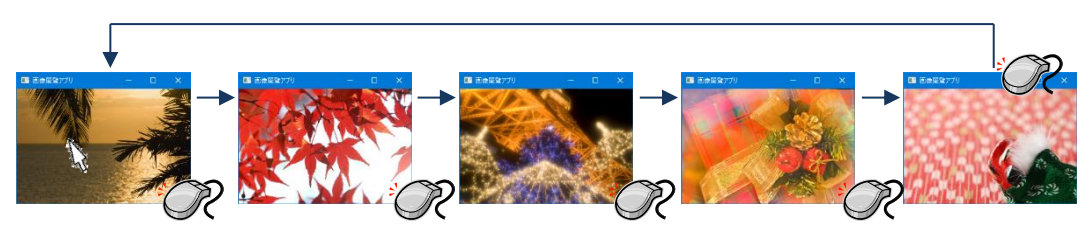

■課題 **3** 「パノラマ画像閲覧アプリ」を作成しましょう。横 **4000**×縦 **500** の **360** 度パノラ マ画像 **1** 枚を読み込み、ビューポートで画像の一部を切り出します。表示された画像上でマ ウスを左半分に置くと画像は左から右へ流れ、右半分に置くと画像は右から左へ流れます。

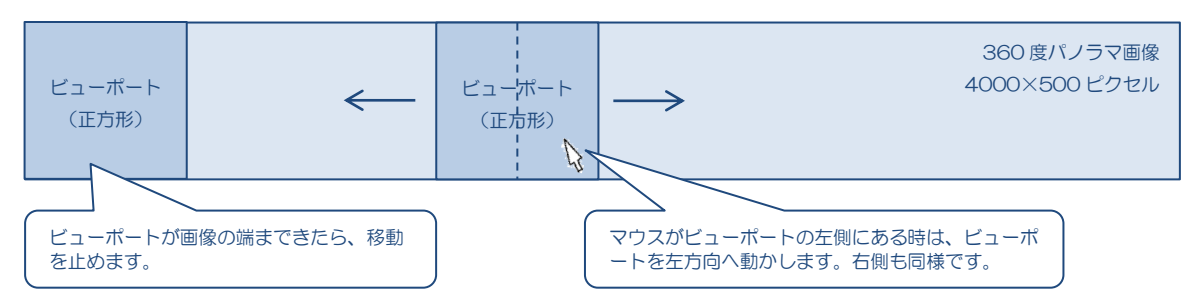

ヒント:マウスが動いたら (MOUSE MOVED) その位置が左側か右側かをメンバー変数に保存 します。例えば、メンバー変数として boolean slideLeft;を宣言し、左側にあるときには true を代入するようにします。次に、ビューポートを移動する処理をスレッドで実現します。 スレッドは start()メソッドが終わる前に起動します。内容は無限ループであり、毎回変数 slideLeft を参照して適切な方向にビューポートを少し移動します。これを繰り返します。

〔360 度パノラマ画像例 4000×500 ピクセル〕

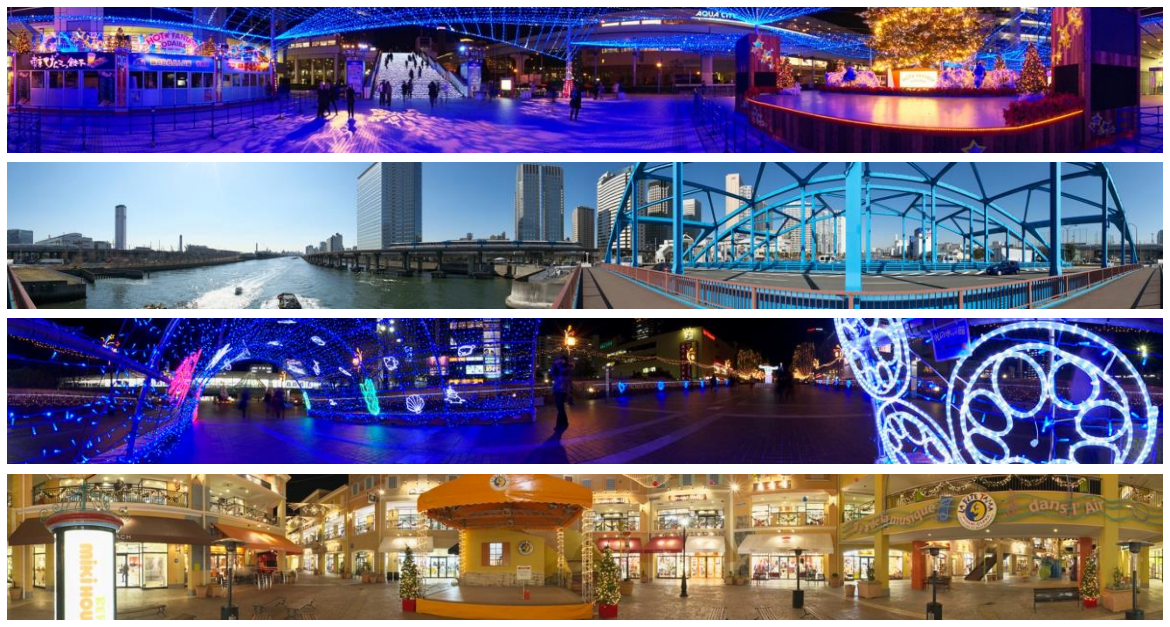

※画像は HP よりダウンロードしてソースファイルと同じフォルダに保存しておきましょう ※おおよそ実行例のような画面になれば OK です 〔実行例〕

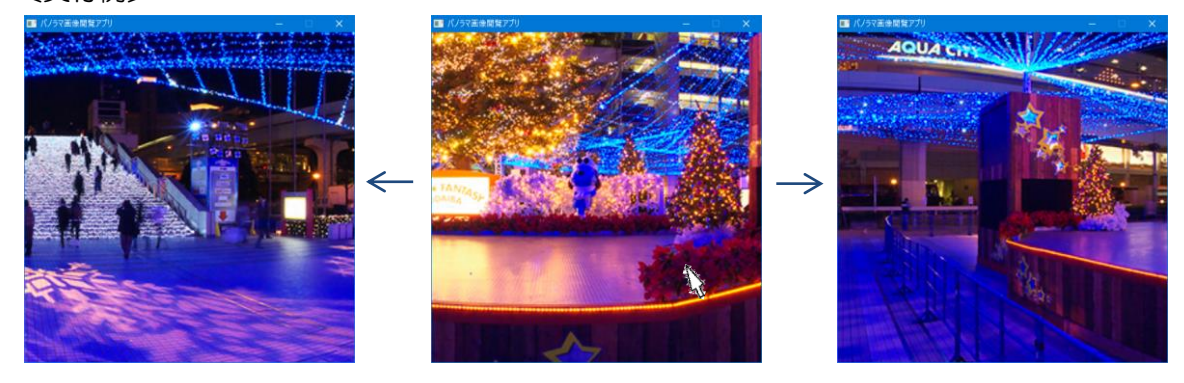